### Quick Start Guide for TWR-WIFI-G1011MI

### **TOWER SYSTEM**

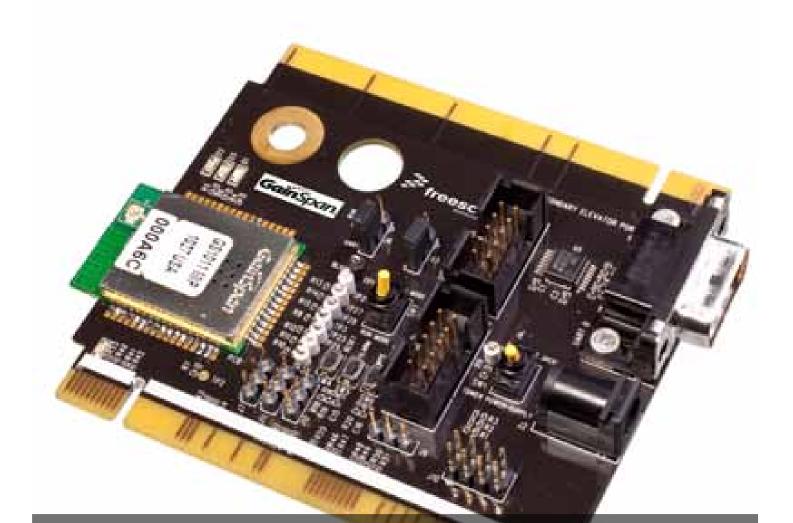

## **TWR-WIFI-G1011MI** 802.11 Wi-Fi<sup>®</sup> module

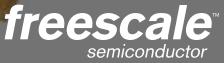

## Get to Know the TWR-WIFI-G1011MI

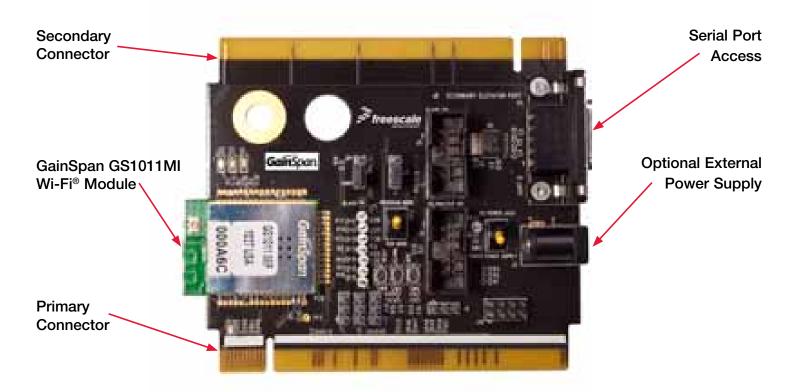

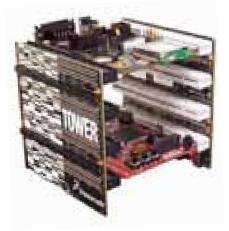

### TWR-WIFI-G1011MI Freescale Tower System

The TWR-WIFI-G1011MI module is part of the Freescale Tower System, a modular development platform that enables rapid prototyping and tool re-use through reconfigurable hardware. Take your design to the next level and begin constructing your Tower System today.

# TWR-WIFI-G1011MI Features

- Features GS1011MIP Wi-Fi module from GainSpan
- Operates with standard 802.11 b/g/n access points at speeds up to 11 Mbps
  - Infrastructure or Ad hoc mode
- UART and SPI interfaces
  - Data rates of up to 3 Mbps in SPI Slave Mode
  - Data rates of up to 921.6 kbps on UART
- Full Wi-Fi stack including WPS and optional networking stack and services
- 802.11i Security
  - WEP, WPA, WPA2-PSK, Enterprise
- Certified RF Module
  - FCC, IC, Wi-Fi, RoHS
  - Fully compliant with EU and meets the R&TTE Directive for Radio Spectrum Japan Radio Type Approval (i.e. TELEC) and is pre-scan compliant

#### **TOWER SYSTEM**

## **Step-by-Step Installation Instructions**

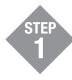

Download and Install CodeWarrior for Microcontrollers from freescale.com/CodeWarrior

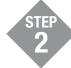

Download and install Freescale MQX<sup>™</sup> from freescale.com/MQX

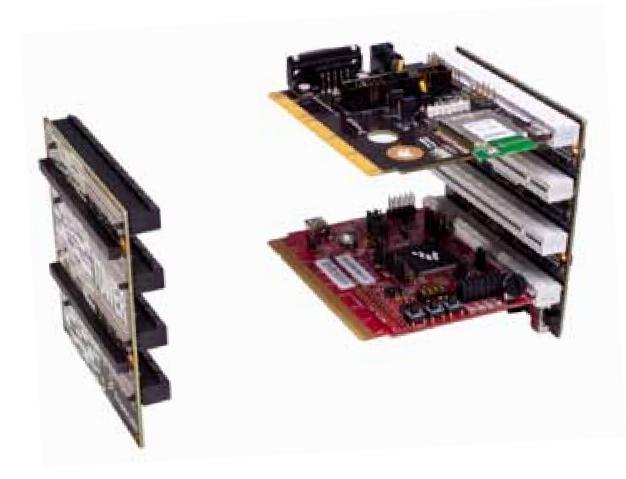

### Quick Start Guide for TWR-WIFI-G1011MI

### **TOWER SYSTEM**

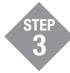

Download and install TWR-WIFI-G1011MI enablement patch for MQX at freescale.com/TowerWiFi

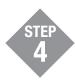

Follow the demo instructions included in the TWR-WIFI-G1011MI Lab Tutorial document at **freescale.com/TowerWiFi**  Install in the order listed. The Evaluation version of CodeWarrior offers a 30-day evaluation license. Professional Edition is required to run the MQX lab tutorials for unrestricted code size and task aware debugging after the 30-day evaluation has expired.

### **TWR-WIFI-G1011MI** Jumper Options

The following is a list of all jumper options. The **\*default\*** installed jumper settings are shown in **bold**.

| Jumper | Option                          | Setting       | Description                                         |
|--------|---------------------------------|---------------|-----------------------------------------------------|
| SW1    | Power Supply<br>Input           | TOWER         | Power from Tower System 3.3V                        |
|        |                                 | DC POWER JACK | Power from DC power jack (J2)                       |
| SW2    | Mode Selection                  | RUN           | GS1011MI in standard "run" mode                     |
|        |                                 | PROGRAM       | GS1011MI in program mode                            |
| J3     | UART Routing<br>Selection       | 1–2           | Connect GS1011MI UART0 to on-board RS232/DB9        |
|        |                                 | 2–3           | Connect GS1011MI UART0 to Tower System              |
| J6     | Serial Interface<br>Selection   | 1–2           | Enable SPI interface from Tower to GS1011MI         |
|        |                                 | 2–3           | Enable UART interface from Tower to GS1011MI        |
| J7     | Master SPI Port<br>CS Selection | 1–2           | Connect Tower SPI1_CS1 to master SPI CS on GS1011MI |
|        |                                 | 3–4           | Connect Tower SPI1_CS0 to master SPI CS on GS1011MI |
| J9     | Slave SPI Port CS<br>Selection  | 1–2           | Connect Tower SPI0_CS0 to slave SPI CS on GS1011MI  |
|        |                                 | 3–4           | Connect Tower SPI0_CS1 to slave SPI CS on GS1011MI  |
| J10    | Interrupt Selection             | 1–2           | Connect GS1011MI interrupt to Tower IRQ_G (B56)     |
|        |                                 | 3–4           | Connect GS1011MI interrupt to Tower IRQ_E (B58)     |
|        |                                 | 5–6           | Connect GS1011MI interrupt to Tower IRQ_C (B60)     |
|        |                                 | 7–8           | Connect GS1011MI interrupt to Tower IRQ_A (B62)     |
| J11    | GS1011MI Reset<br>Selection     | 1–2           | Connect GS1011MI reset to Tower GPI09 (A9)          |
|        |                                 | 2–3           | No connection                                       |
| J12    |                                 | 1–2           | Connect GS1011MI reset to Tower RSTOUT (A63)        |
|        |                                 | 2–3           | Connect GS1011MI reset to Tower GPI01 (B21)         |

### Quick Start Guide for TWR-WIFI-G1011MI

### **TOWER SYSTEM**

# Go to **freescale.com/TowerWiFi** to find pertinent information for the TWR-WIFI-G1011MI module, including:

- TWR-WIFI-G1011MI User's Manual
- TWR-WIFI-G1011MI Schematics
- TWR-WIFI-G1011MI Lab Tutorials
- TWR-WIFI-G1011MI MQX Enablement patch And more

To learn more about the TWR-WIFI-G1011MI and other modules within the Tower System, go to **freescale.com/Tower**. To become a member of the online Tower Geeks community, go to **towergeeks.org**.

Freescale, the Freescale logo and CodeWarrior are trademarks or registered trademarks of Freescale Semiconductor, Inc. Reg. U.S. Pat. & Tm. Off. All other product or service names are the property of their respective owners. © 2010 Freescale Semiconductor, Inc.

Doc Number: WIFIG1011MIQSG / REV 1 Agile Number: 926-78537 / REV A

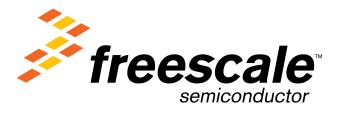